# Inkoppling av TV-box från Telia

#### Steg 1

Koppla nätverkskabeln från nätvärksuttaget på din tv-box till bredbandsuttaget i väggen.

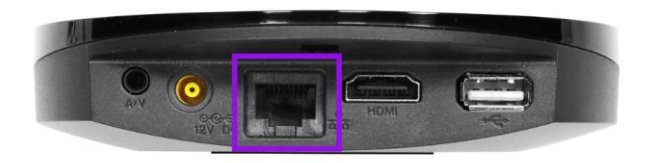

### Steg 2

#### **Koppla in HDMI-kabeln från tv-boxen till din tv.**

Koppla kabeln från uttaget HDMI på tv-boxen till ett HDMI-uttag på tv:n. OM du har flera HDMI-uttag på din tv, notera vilket nummer det är på uttaget du väljer då du senare ska välja denna källa med fjärrkontrollen.

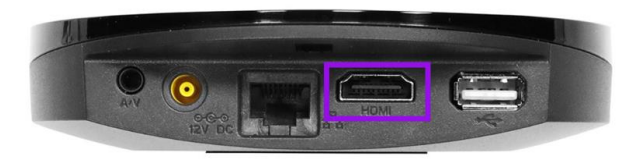

## Steg 3

#### **Starta tv-boxen**

Koppla in strömsladden till tv-boxen och sätt i kontakten i strömuttaget. Boxen startar automatiskt.

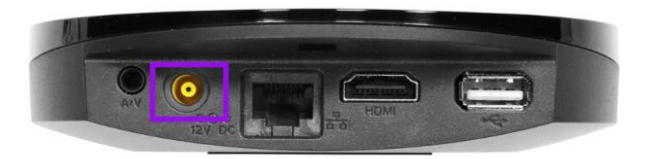

## Steg 4

#### **Starta din tv**

Starta din tv och välj den källa du kopplade in HDMI-kabeln i. Detta gör du med hjälp av fjärrkontrollen, ofta heter denna knapp "source, "källa", "input" eller "av men det kan variera mellan olika fjärrkontroller. När du vält rätt källa (oftast HDMI1, HDMI2 eller HDMI3) ska du få upp en bild som visar att tv-tjänsten håller på att starta upp.

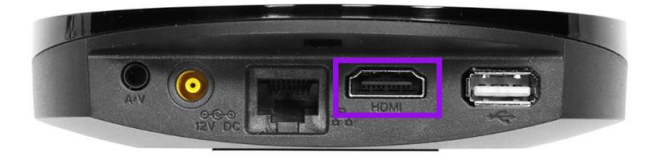